# Das randbild-Package – Mini-Kurven auf dem Rand<sup>∗</sup>

Paul Ebermann†

11. April 2006

#### Zusammenfassung

Dieses Paket ermöglicht es mit den beiden Umgebungen randbild und randbildbasis, bequem kleine Graphen von Kurven am Seitenrand zu setzen.

## Inhaltsverzeichnis

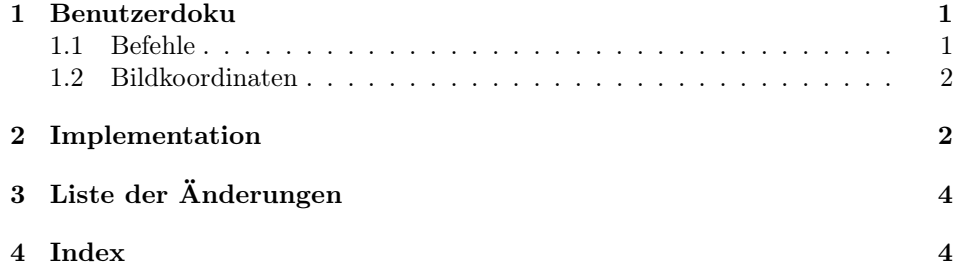

## 1 Benutzerdoku

Dieses Paket wird wie üblich mit \usepackage{randbild} eingebunden. Optionen gibt es keine.

### 1.1 Befehle

randbild Dieses Package stellt die Umgebung randbild zur Verfügung. Damit kann man kleine veranschauende Bilder auf dem Rand der Seite unterbringen. Verwendung:

```
\begin{randbild}[\langle Titel \rangle]{\langle x_1, y_1 \rangle}{\langle x_2, y_2 \rangle}
    \langle \text{inhalt} \rangle\end{randbild}
```
<sup>∗</sup>Dieses Dokument gehört zu randbild v0.1b, vom 2006/04/04. †Paul-Ebermann@gmx.de

Dabei geben  $\langle Titel \rangle$  eine Beschriftung für das Bild (kann weggelassen werden),  $\langle x_1, y_1 \rangle$  die Koordinaten der linken unteren Ecke,  $\langle x_2, y_2 \rangle$  die Koordinaten der rechten oberen Ecke (jeweils in Bildkoordinaten) an. Man sollte dabei auf die begrenzte Breite des Seiten-Randes achten.

Das Bild erhält ein (beschriftetes) Achsenkreuz – weitere graphische Elemente (also das, was man eigentlich zeichnen will) kommen dorthin, wo  $\langle \text{inhalt} \rangle$  steht. Dabei können alle pstricks-Makros, wie etwa \psplot oder \psline verwendet werden. Siehe dazu die pstricks-Dokumentation.

Beispiel:

```
Normalparabel \begin{randbild}[Normalparabel]{-2,-.5}{2.2,2.5}
                            \psplot{-1.6}{1.6}{ x x mul }
                          \end{randbild}
```
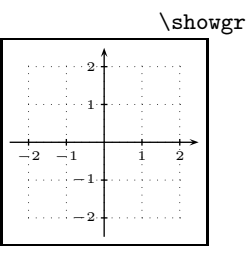

Beispiel mit Gitter

randbildbasis Die Umgebung randbildbasis funktioniert genauso wie randbild, nur wird kein Achsenkreuz gezeichnet.

\showgrid Mit dem Makro \showgrid kann man seinem Bild ein Koordinaten-Gitter hinzufügen. Es ist also innerhalb der Umgebungen zu verwenden.

#### 1.2 Bildkoordinaten

Jedes Bild erhält sein eigenes Koordinatensystem. Die Einheiten sind jeweils halbe Zentimeter. Die Lage des Ursprungs wird implizit durch die Angabe der Koordinaten der Bild-Ecken gegeben.

### 2 Implementation

Mit pst-plot werden die Diagramme gezeichnet. pst-plot lädt auch gleich das Basis-Package pstricks.

1 (\*package)

```
2 \RequirePackage{pst-plot}
```
\randbild@box \randbild@titel In \randbild@box speichern wir später die Box, welche die Grafik enthält. In \randbild@titel wird der eventuelle Titel des Randbildes gespeichert.

```
3 \newsavebox{\randbild@box}
```

```
4 \newcommand{\randbild@titel}{bla}
```
randbild Die wichtigste (und namensgebende) Umgebung dieses Paketes.

5 \newenvironment\*{randbild}[3][\  $]$ {%}

Wir rufen hier einfach die Umgebung randbildbasis mit unseren drei Parametern auf.

6 \begin{randbildbasis}[#1]{#2}{#3}%

Da drin malen wir jetzt das Koordinatensystem. (\tiny bezieht sich auf die Größe der Beschriftungen der Achsen.)

```
7 {\tiny%
```

```
8 \psaxes[ticksize=1pt,labelsep=2pt]{->}(0,0)(#2)(#3){}%
```
1 2

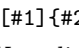

9 }%

10 }{%

Am Ende dieser Umgebung beenden wir natürlich auch randbildbasis.

11 \end{randbildbasis} 12 }

randbildbasis randbildbasis macht die eigentliche Arbeit.

13 \newenvironment\*{randbildbasis}[3][\ ]{%

Da wir am Ende der Umgebung leider nicht mehr auf die Parameter zugreifen können, müssen wir uns den Titel hier merken.

14 \renewcommand{\randbild@titel}{#1}%

Wir setzen zunächst die Maßeinheit (unit) und die Linienbreite für unsere Zeichnung auf passende Werte.

15 \psset{linewidth=.5pt,unit=0.5cm}

Da es \fbox und \marginpar leider nicht in Umgebungsform gibt, müssen wir zunächst (mit lrbox) eine Box erstellen und als \randbild@box speichern, um sie nachher mit einem Rahmen versehen und in den Rand stellen zu können.

16 \begin{lrbox}{\randbild@box}%

Hier beginnen wir eine pspicture-Umgebung passener Größe. Der Inhalt der randbildbasis-Umgebung wird dann Inhalt der pspicture-Umgebung, hier kann man also nach Herzenslust pstricks-Befehle nutzen.

17 \begin{pspicture}(#2)(#3)% 18 }{%

Am Ende der randbildbasis-Umgebung beenden wir zunächst die pspicture-Umgebung und dann die lrbox-Umgebung (womit das alles nicht gezeichnet, sondern in der Box \randbild@box gespeichert wird).

19 \end{pspicture}%

20 \end{lrbox}%

Jetzt kommt die eigentliche Ausgabe. Wir beginnen einen "Rand-Absatz"...

21 \marginpar{%

. . . , in welchem alles (horizontal) zentriert ist.

22 \centering%

Dies betrifft zunächst das Bild (\usebox{\randbild@box}), welches am Rand rundum abgeschnitten wird (0.1 cm Abstand), und einen Rahmen bekommt.

23 \fbox{\clipbox[0.2]{\usebox{\randbild@box}}}%

Auf einer weiteren Zeile (mit wenig Abstand) . . .

24 \\[0.2\psunit]%

. . . folgt nun (in kleiner Schrift) der Titel des Bildes (der ja am Anfang als Parameter gesichert wurde).

25 {\small\randbild@titel}% 26 }% 27 }%

\showgrid Unser Koordinatengitter ist eine Spezialisierung von psgrid. Mit \newpsobject legen wir die Parameter fest.

> 28 \newpsobject{showgrid}{psgrid}% 29 {%

Wir wollen eine keine weitere Unterteilung unseres Gitters mit Gitterweite 1. Statt Linien malen wir je Einheit fünf Punkte.

30 subgriddiv=1,% 31 griddots=5,%

Die Dicke der (gepunkteten) Linien definieren wir hier als 0.4pt. Dagegen setzen wir die Größe der Beschriftung auf 0 (d.h. unsichtbar), da ja schon das Achsenkreuz eine Beschriftung darstellt.

```
32 gridwidth=0.4pt,%
33 gridlabels=0pt%<br>34 }
34 }
```
Ende.

35 \endinput  $36 \langle$ /package $\rangle$ 

# 3 Liste der Änderungen

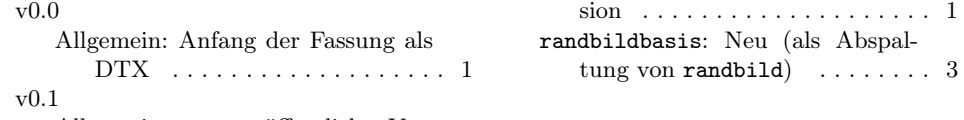

Allgemein: erste veröffentlichte Ver-

## 4 Index

Schräggedruckte Nummern verweisen auf die Seite, auf der der Eintrag beschrieben ist, unterstrichene Nummern zeigen auf die Zeilennummer der Definition, sonstige Zahlen auf die Zeilennummer einer Verwendung.

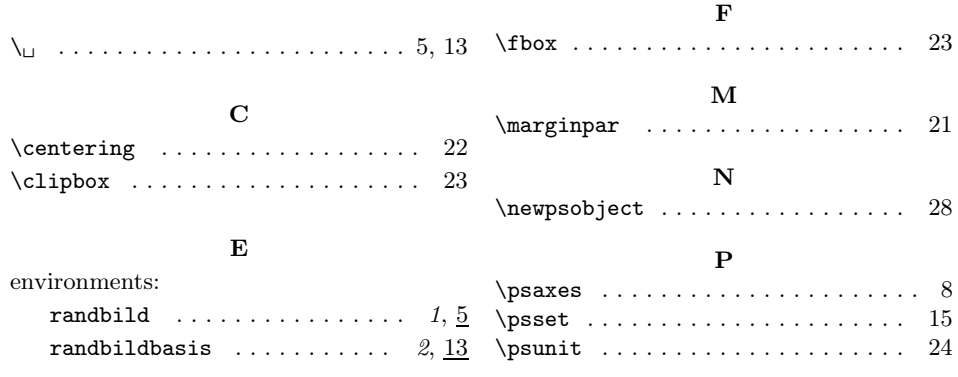

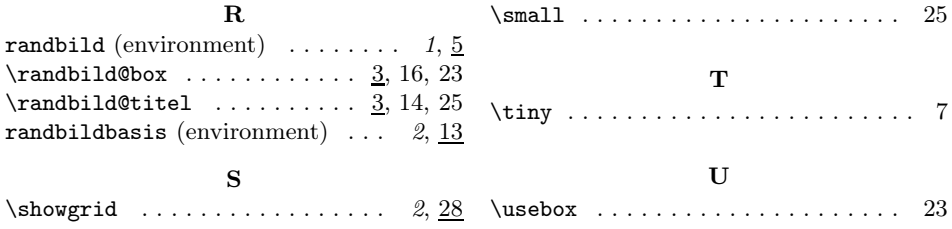